## WebPascal脚本模型教程 - hello world

 $\Theta$  2017-01-04 09:39:14  $\Xi$  99<sup>+</sup>  $\Xi$ 

对程序员而言,是不是应该从hello world开始呢?

首先,介绍下如何使用脚本模型,从[WebPascal.com \(http://webpascal.com\)](http://webpascal.com/)下载最新的WebPascal脚本模型,它是 一个压缩包,下载到本地,解压后,你会看到它的目录结构如下:

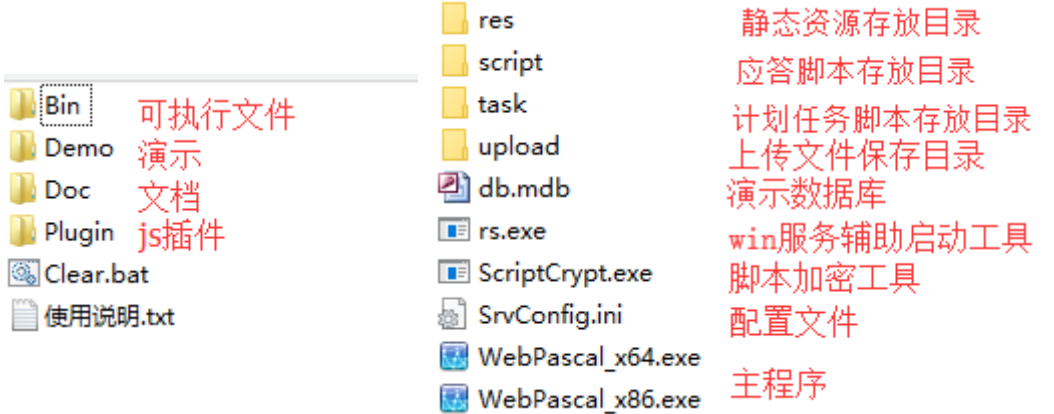

在开始之前,建议您先查看一下doc目录下的几个文档,分别是 部分说明 升级日志 和 注意事项,部分说明就是脚本 模型内置函数的清单和说明,也包含简单的示例。

现在开始写咱们的第一个脚本,进入bin目录,运行WebPascal\_x86.exe,如下图:

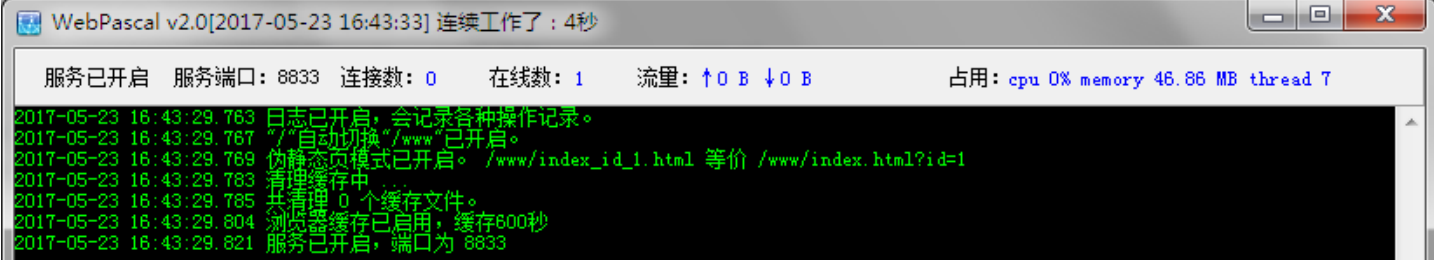

在图中,您可以看到,默认设置已经让其开启了服务,8833就是服务端口。

进入bin\script目录,新建一个文本文件,将它命名为hello.txt,然后打开它,在里面输入以下内容:

1 <?'hello world!'?>

输入完成后,保存,然后打开您电脑上的浏览器,输入 http://localhost:8833/www/hello.txt,就能看到您的第一个脚 本实现了

1 localhost:8833/www/hello.txt  $\leftarrow$   $\rightarrow$  C

hello world!

解释一下,WebPascal的基本语法就是用<??>框起来的,单引号则表示需要输出的内容,注意!脚本模型要求所有 脚本文件用utf-8编码格式保存,浏览器上也会自动输出utf-8编码格式的内容,比如你输入中文,也能正常的显示出 来。